## **Find all patients aged 75 and older, with existing chronic conditions which are associated with a higher risk of death**

Unknown macro: 'export-link'

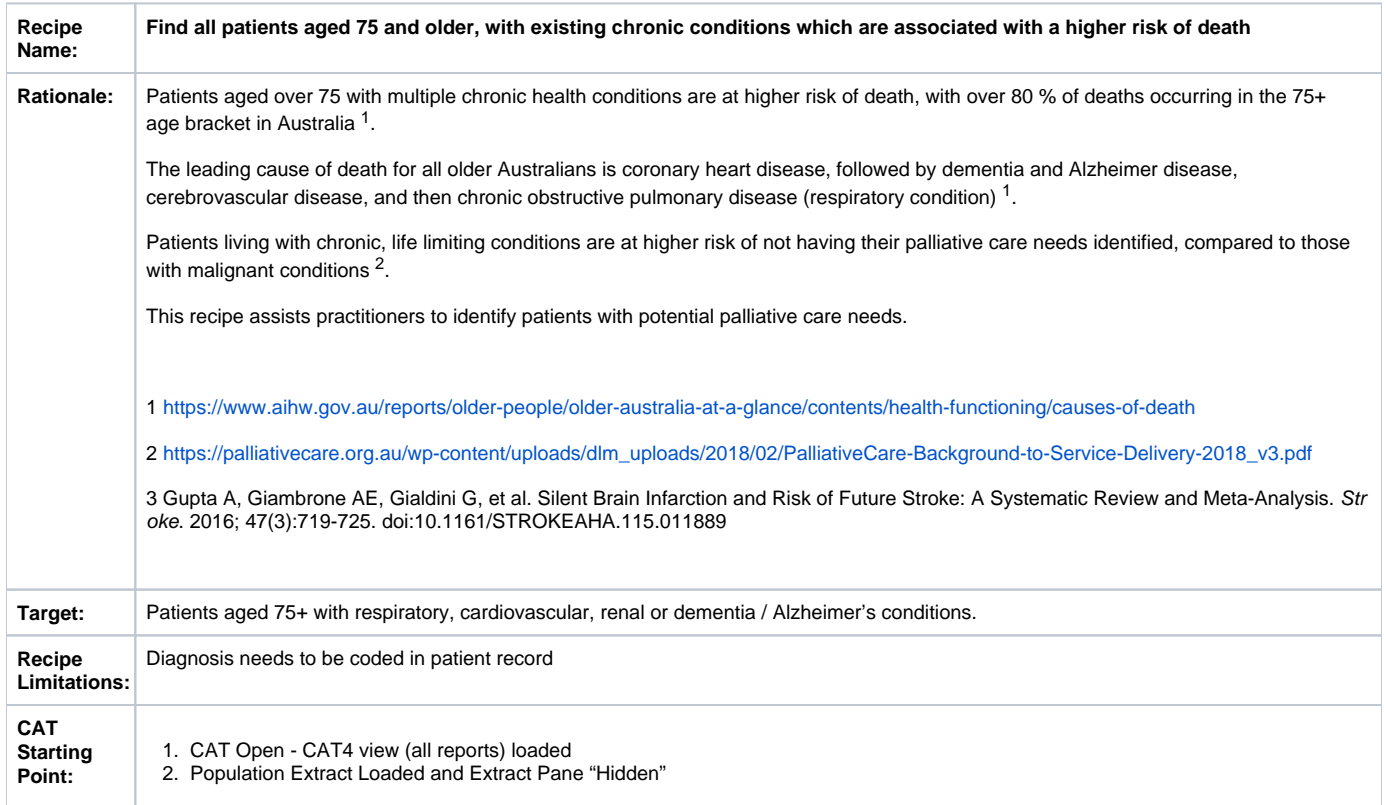

 **CAT Starting Point**

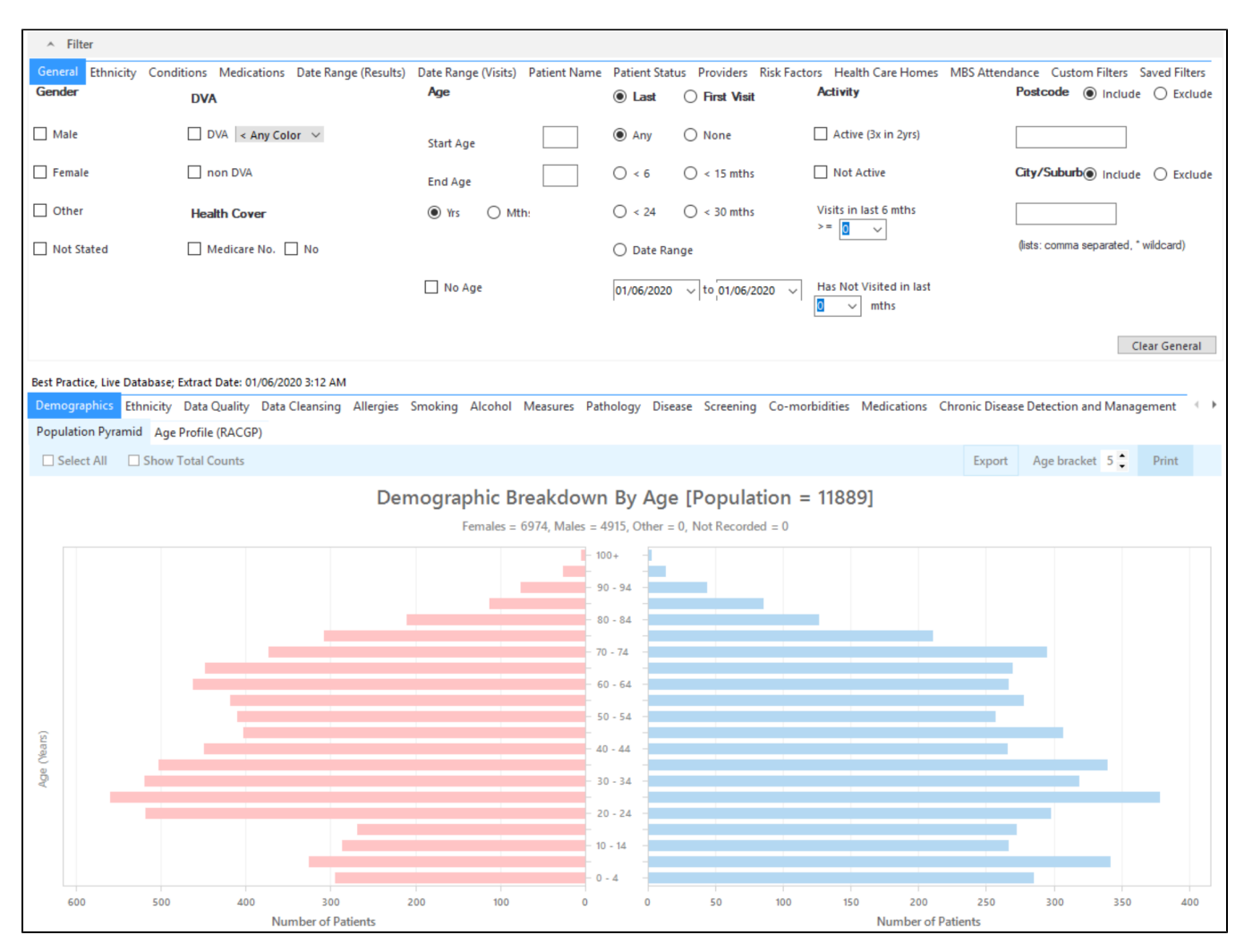

## **Filter Steps:**

To find patients aged 75 and older we need to use the age filter in the general filter tab. If you want to look at your active (3 or more visits in the last two years) you can click on the 'Active' filter as well.

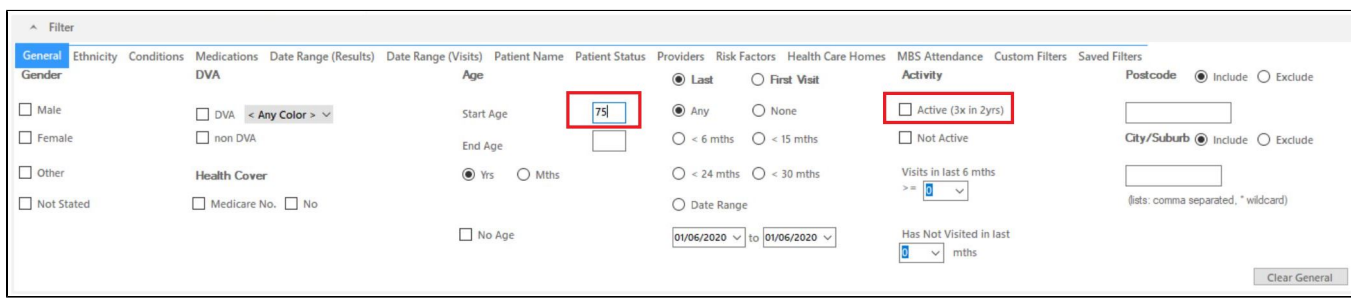

Also, select the Date Range (Visits) filter to identify the patients who visited in the last 12 months.

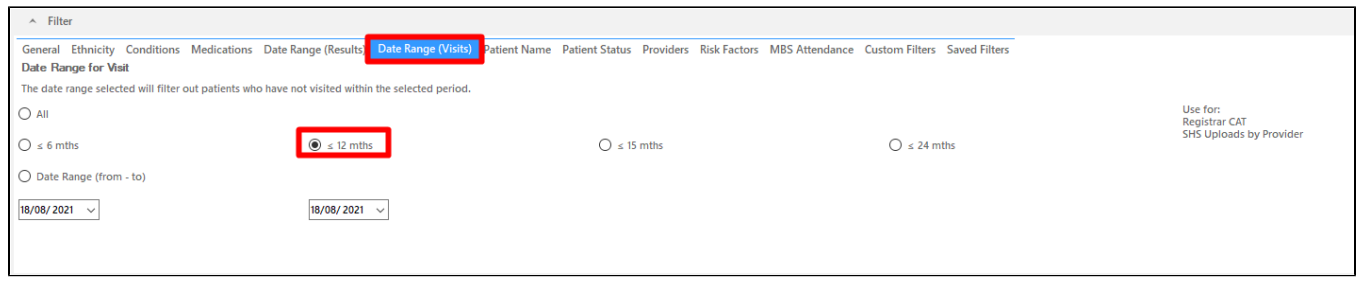

Now all filter criteria have been set, please click on 'Recalculate' to apply the filter:

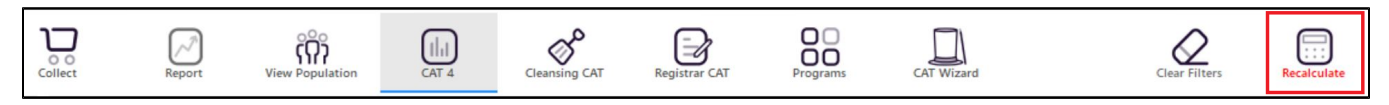

## **Report Steps**

To find patients with any of the listed conditions, we need to use the 'Disease' report. Go to the report and select the following conditions by clicking on the respective bar:

- Asthma
- $\bullet$ COPD
- CHD
- $\bullet$ Heart Failure
- Dementia Renal Impairment
- CKD  $\bullet$
- Stroke (about 30% will die in the first year after their stroke) [https://brainfoundation.org.au/disorders/stroke/](https://protect-au.mimecast.com/s/MVieCJyBnBhypr0uLBJxC?domain=brainfoundation.org.au/)
- $\bullet$ Atrial Fibrillation (Atrial fibrillation is a major cause of stroke in Australia. People with atrial fibrillation are five times more likely to have a stroke than those without) [https://www.heartfoundation.org.au/conditions/atrial-fibrillation](https://protect-au.mimecast.com/s/ZlbTCK1DoDf98E3IpInC6?domain=heartfoundation.org.au)

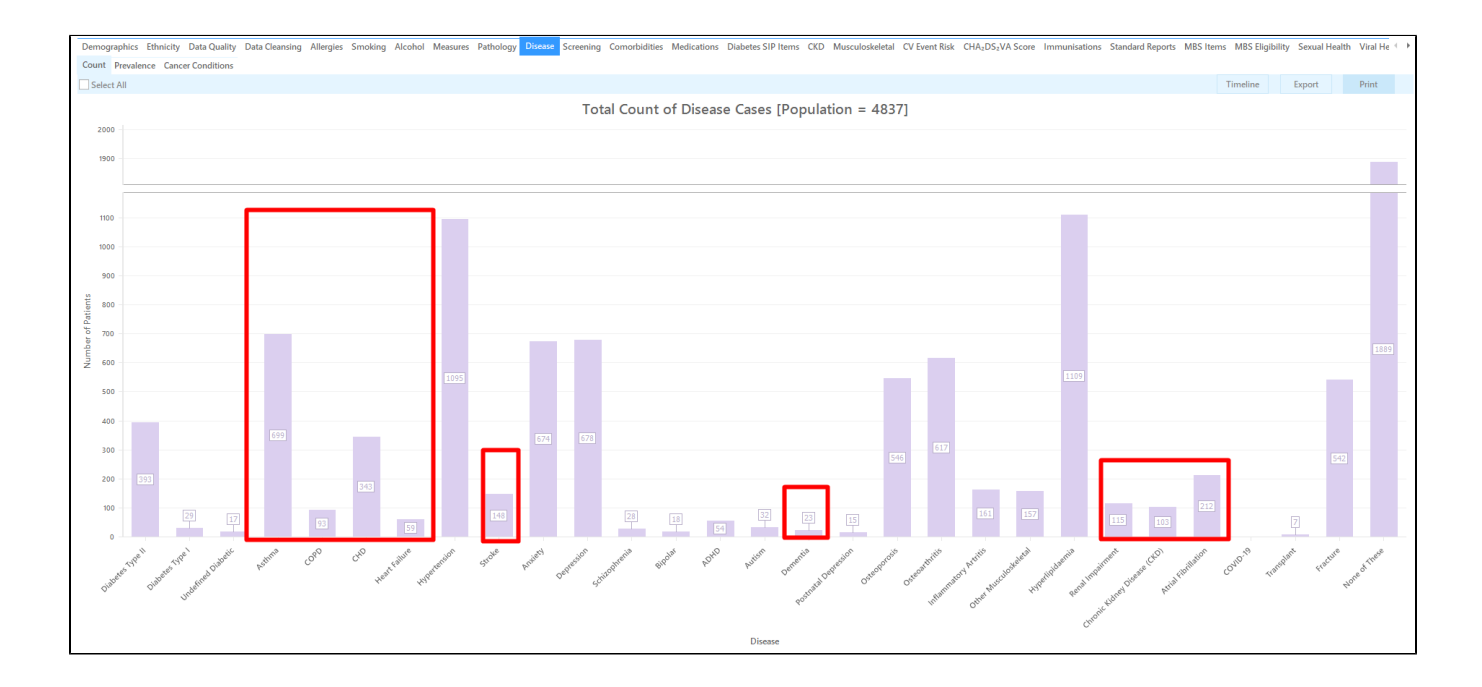

Now click on the 'Export' button in the top right corner to see all patients 75+ with at least one of the selected conditions.

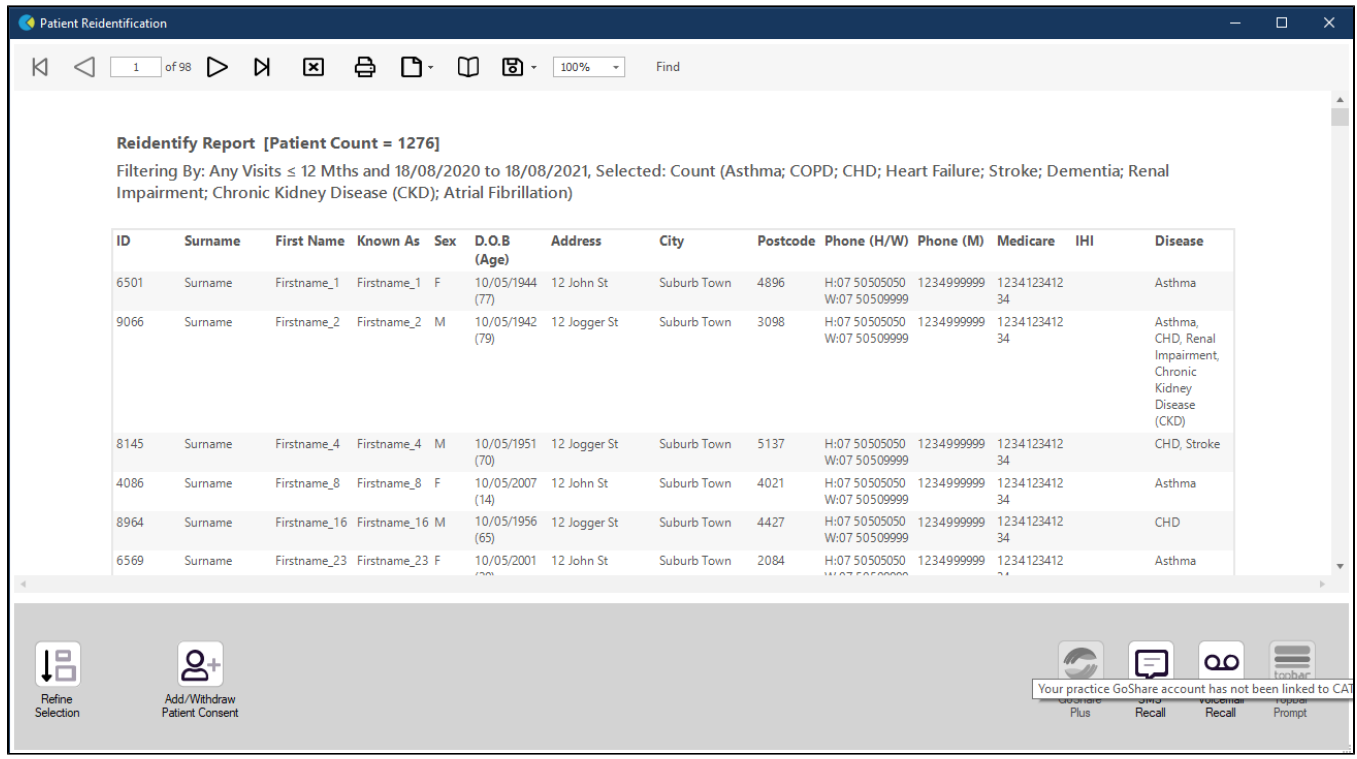

From this report you can export the patient list to Excel or send voice or text messages directly from CAT4. To export a list, click on the disk icon and choose your preferred file format:

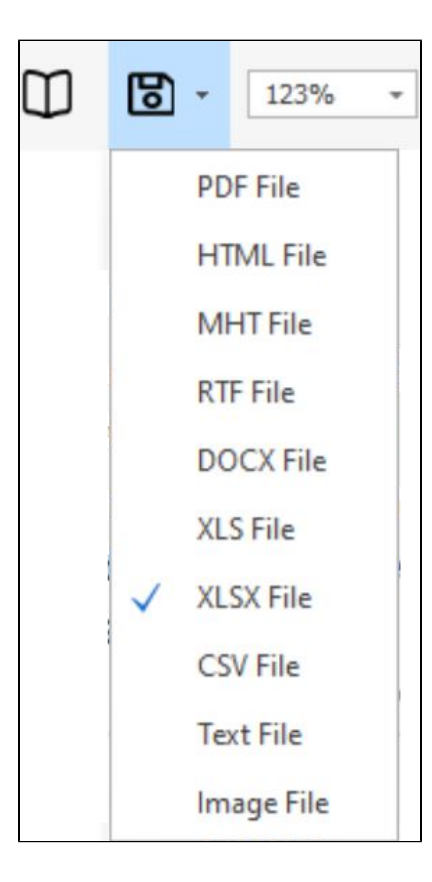